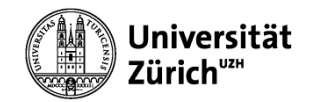

# WINDOWS 10

### Modul 2 - Windows effizient nutzen

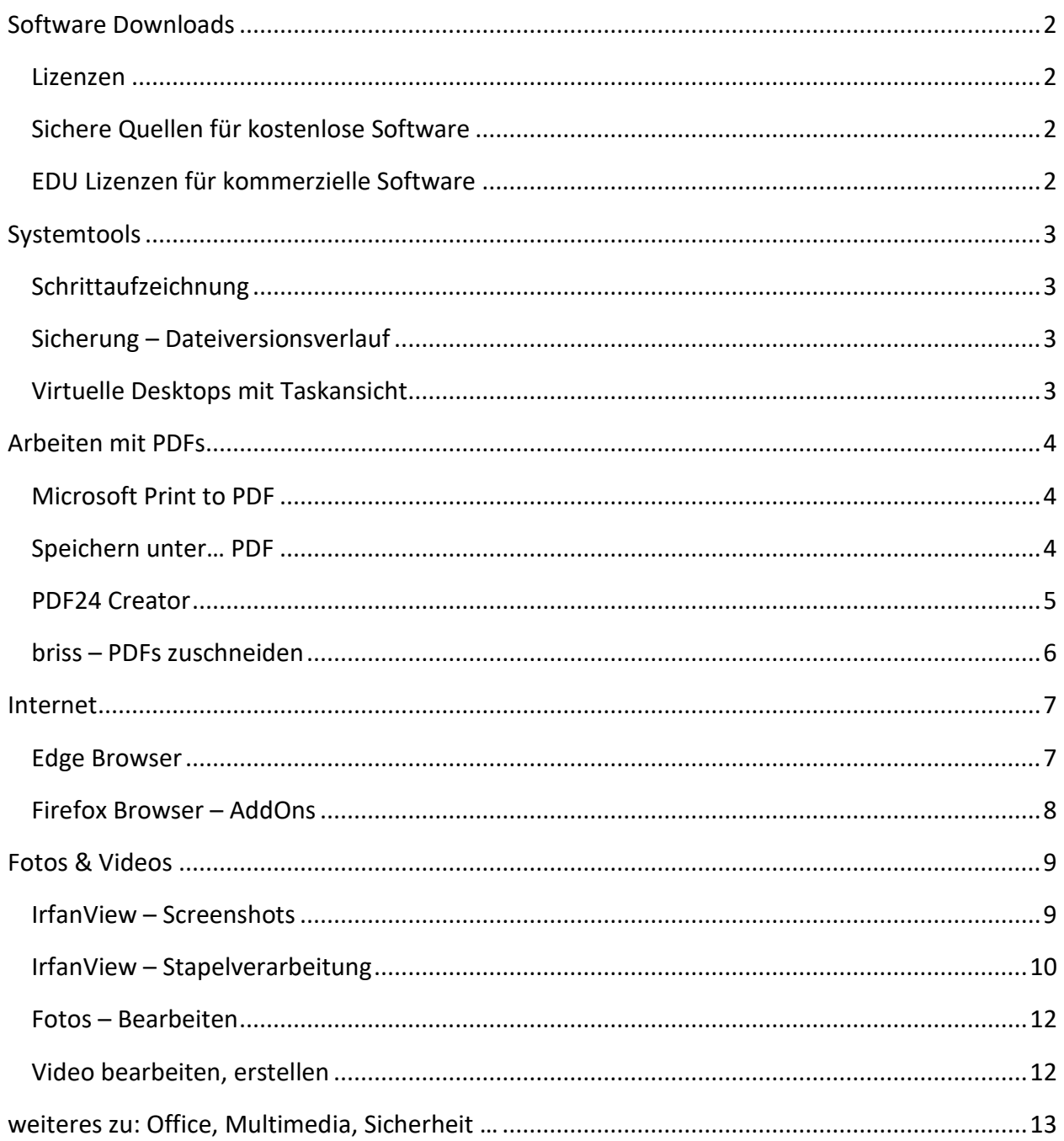

# Software Downloads

#### Lizenzen

<span id="page-1-1"></span><span id="page-1-0"></span>Es gibt verschiedene Nutzungsrechte (Lizenzen) die man beachten muss. Die wichtigsten sind:

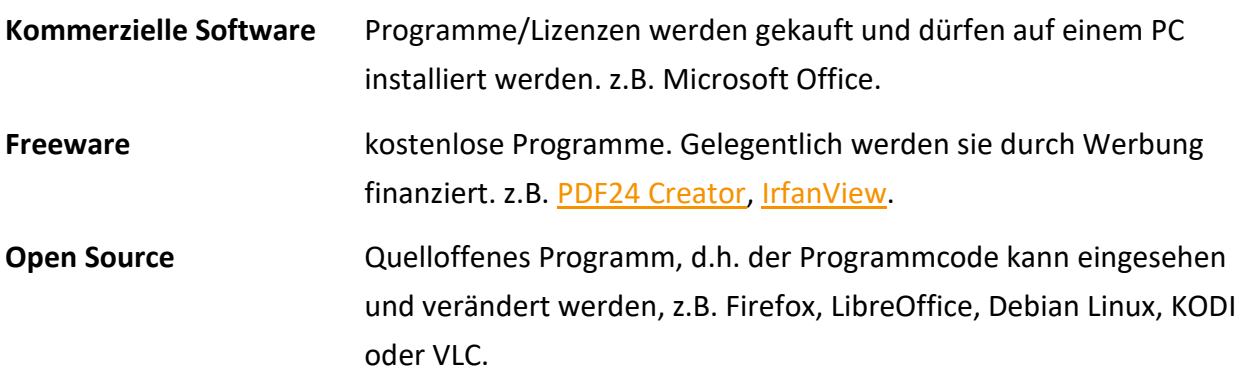

## Sichere Quellen für kostenlose Software

<span id="page-1-2"></span>Sichere und zuverlässige Quellen für kostenlose Programme sind:

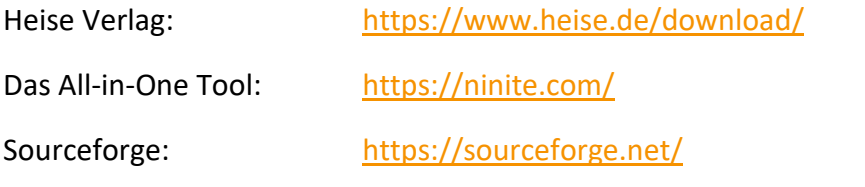

## EDU Lizenzen für kommerzielle Software

<span id="page-1-3"></span>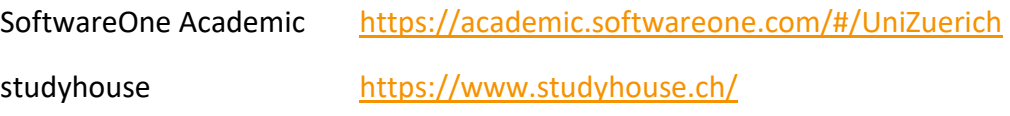

# Systemtools

### Schrittaufzeichnung

<span id="page-2-1"></span><span id="page-2-0"></span>Die «Schrittaufzeichnung» zeichnet alle Aktionen, Bildschirminhalte und mögliche Fehlermeldungen auf.

Die gesammelten Informationen für den Support werden in eine Zip Datei gespeichert.

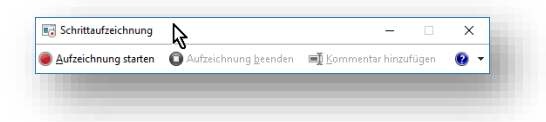

## Sicherung – Dateiversionsverlauf

<span id="page-2-2"></span>Mit dem Dateiversionsverlauf werden Kopien ihrer Dateien auf ein externes Laufwerk gespeichert.

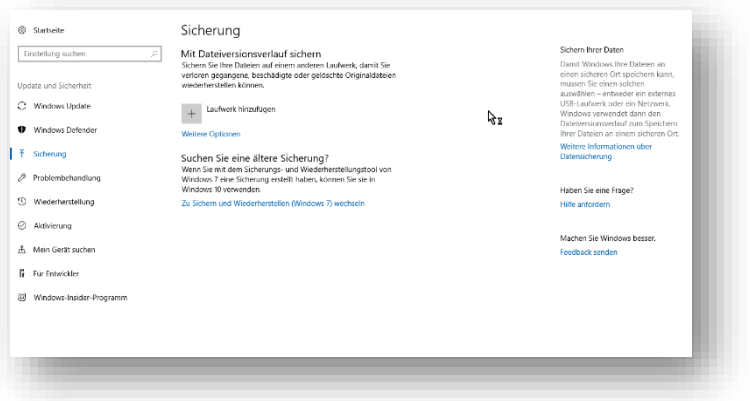

### Virtuelle Desktops mit Taskansicht

<span id="page-2-3"></span>Über die Taskansicht (#+Tab) sehen Sie alle offenen Fenster. Selten gebrauchte Programme können auf virtuelle Desktops ausgelagert werden.

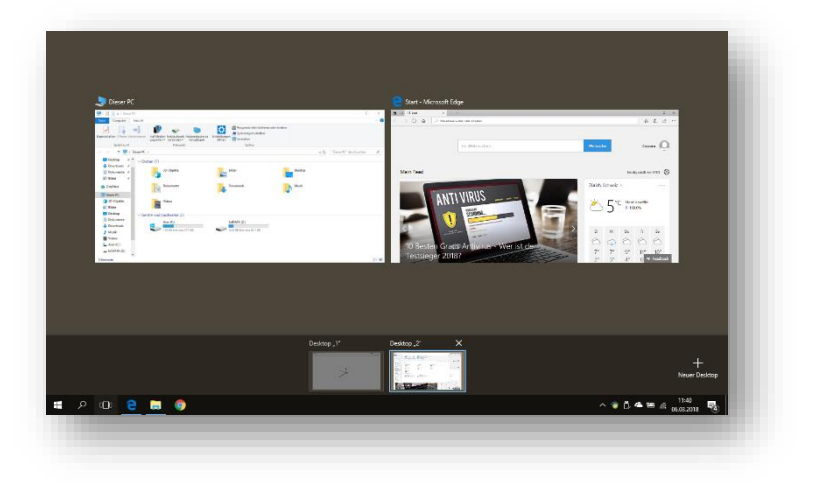

# Arbeiten mit PDFs

## Microsoft Print to PDF

<span id="page-3-1"></span><span id="page-3-0"></span>Windows 10 beinhaltet einen virtuellen Drucker «Microsoft Print to PDF». Damit lassen sich beliebige Dokumente als PDF speichern.

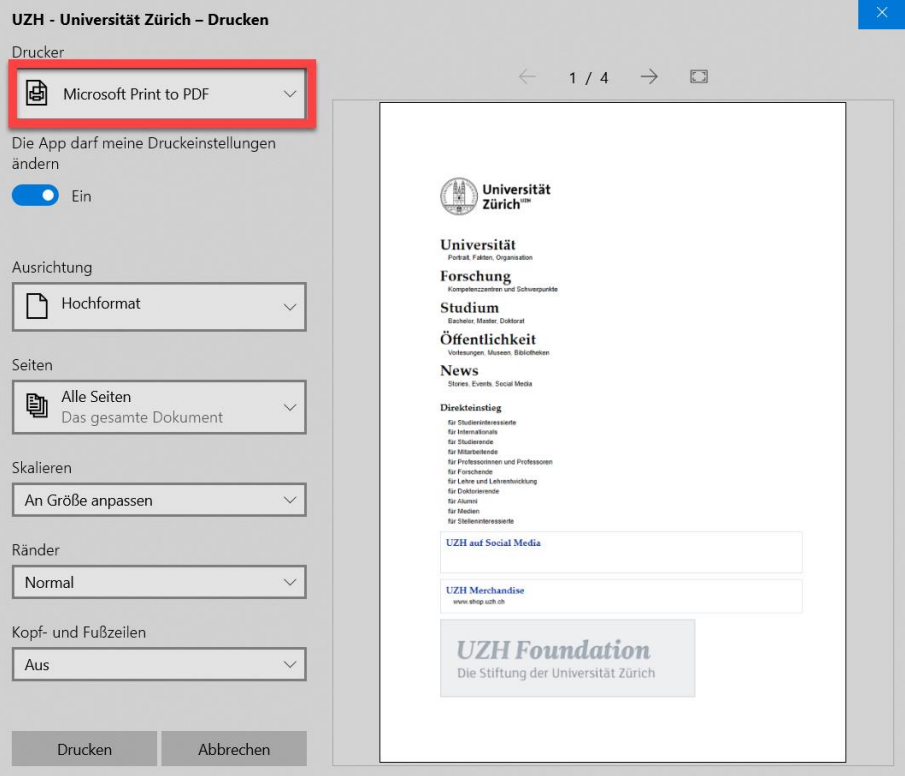

### Speichern unter… PDF

<span id="page-3-2"></span>Office Dokument kannst du direkt als PDF abspeichern.

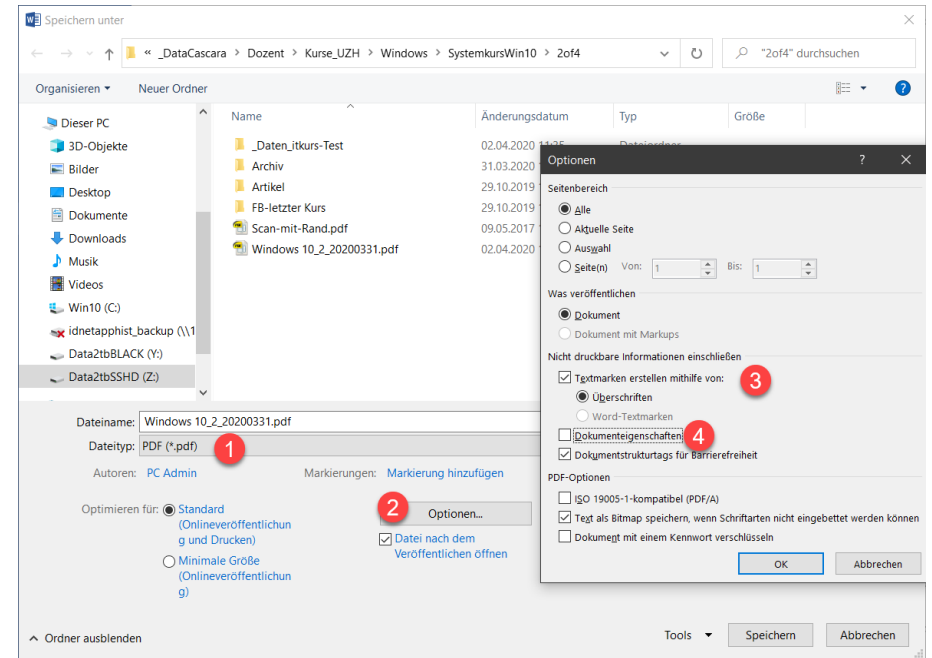

#### PDF24 Creator

<span id="page-4-0"></span>Mit diesem Tool kann man PDF Dokumente Teilen, Zusammenführen oder einzelne Seiten extrahieren.

#### PDF Creator

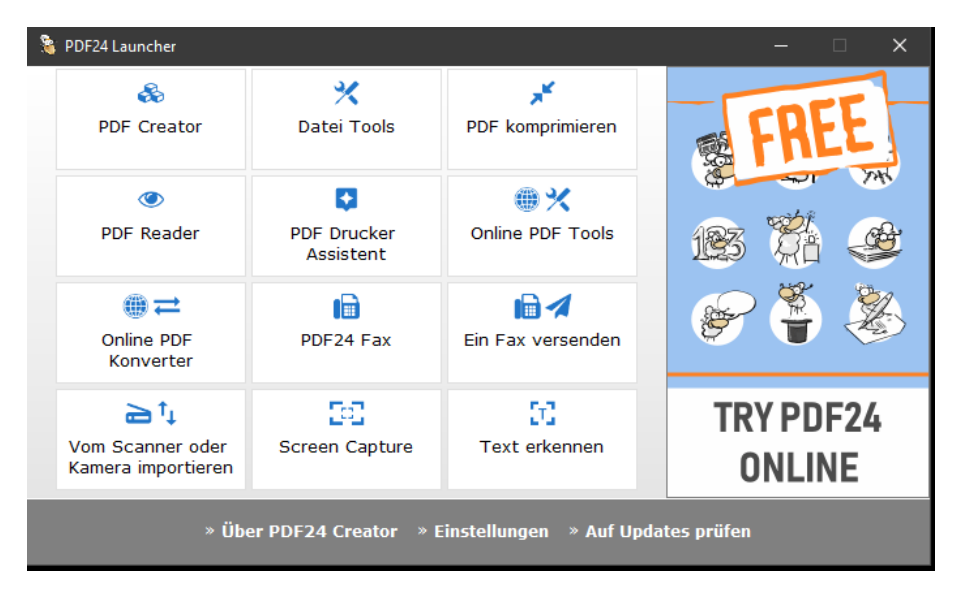

Dokumente in den Arbeitsbereich legen > Rechtsklick oder Drag-and-Drop

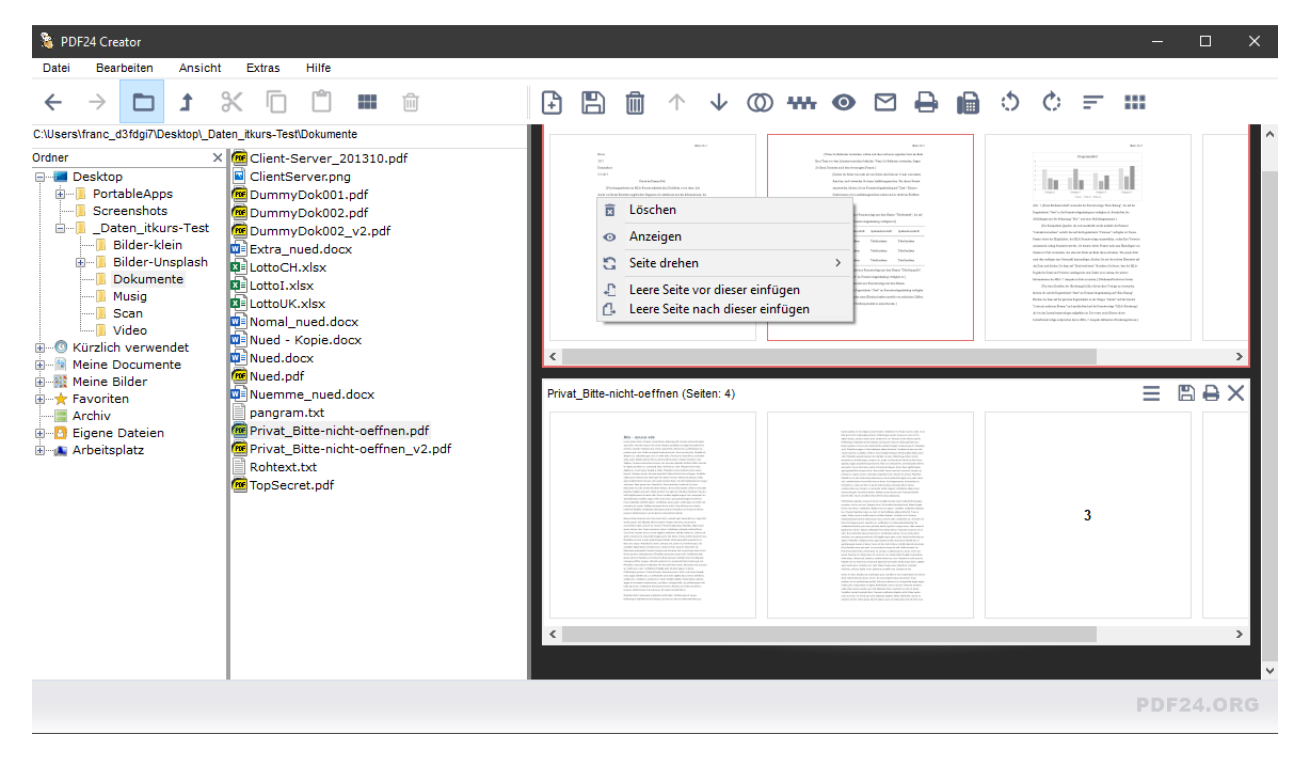

### briss – PDFs zuschneiden

#### <span id="page-5-0"></span>[briss](https://sourceforge.net/projects/briss/) erkennt den Textbereich des Dokumentes welcher beschnitten werden kann.

#### File > Load

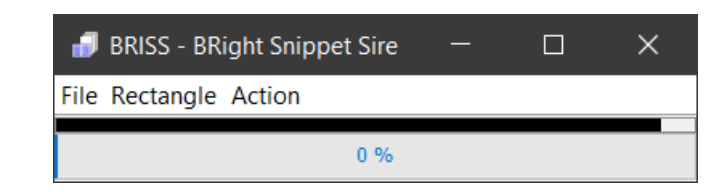

**OK** 

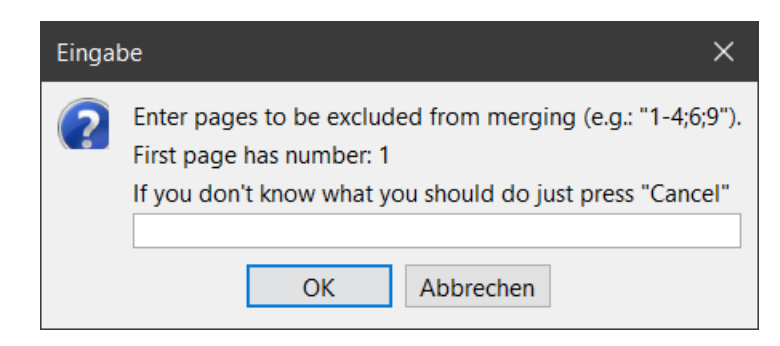

#### Positionsrahmen setzen….

#### Action > Crop PDF

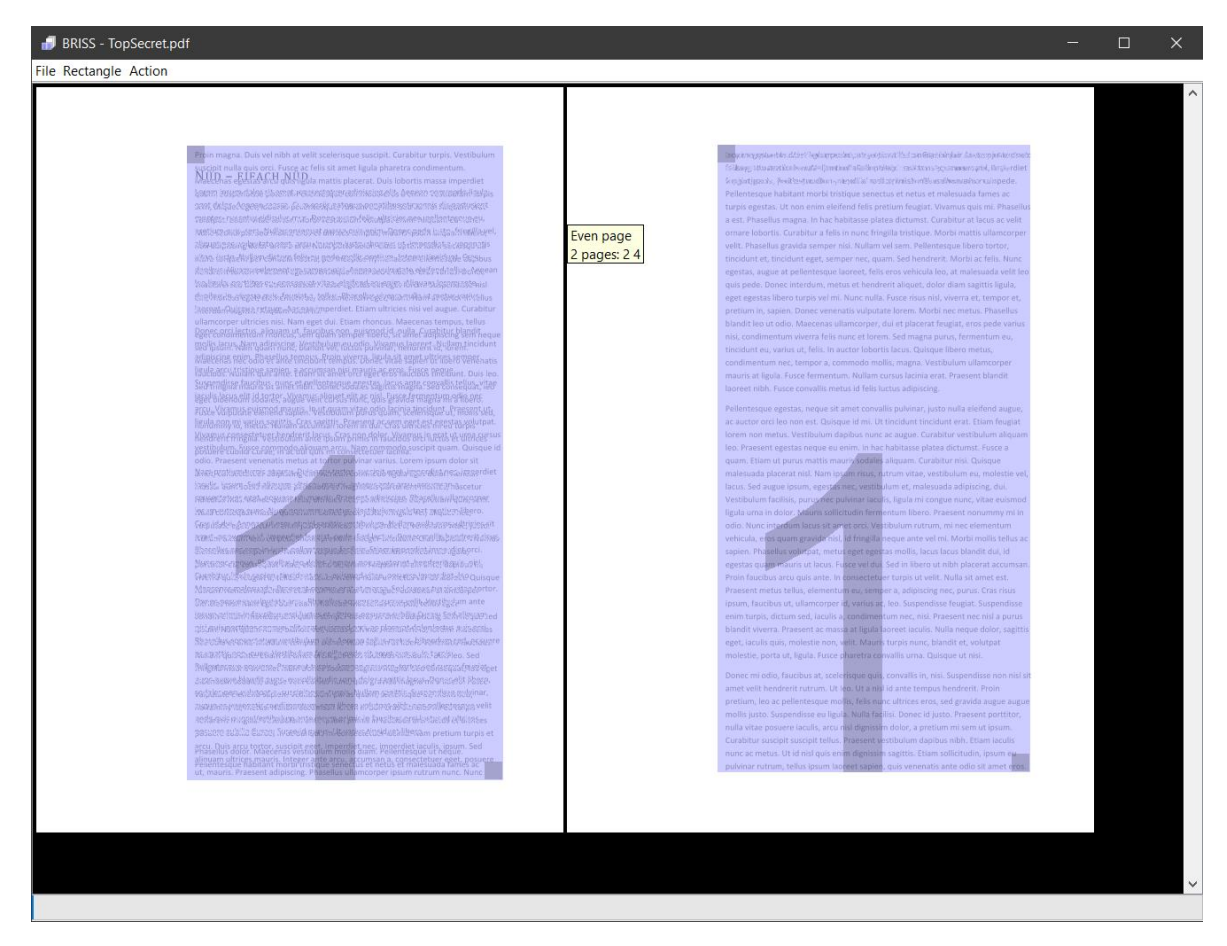

# Internet

# Edge Browser

<span id="page-6-1"></span><span id="page-6-0"></span>Der Standard Browser «Edge» ist sehr vielfältig. Man kann damit u.a. im Web surfen, PDFs anschauen, Webseiten kommentieren und ohne Ablenkung lesen.

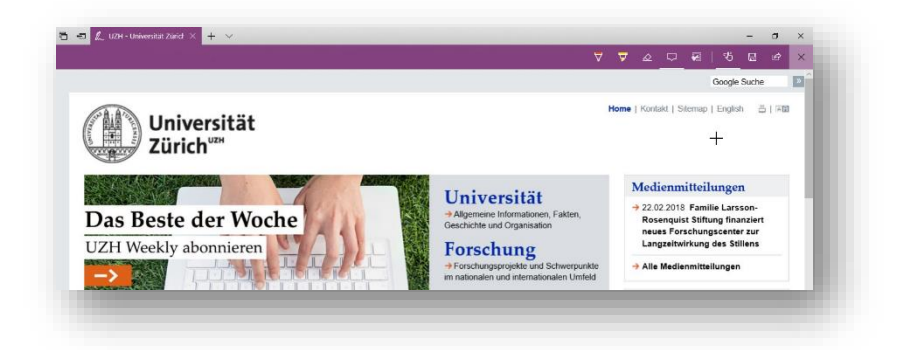

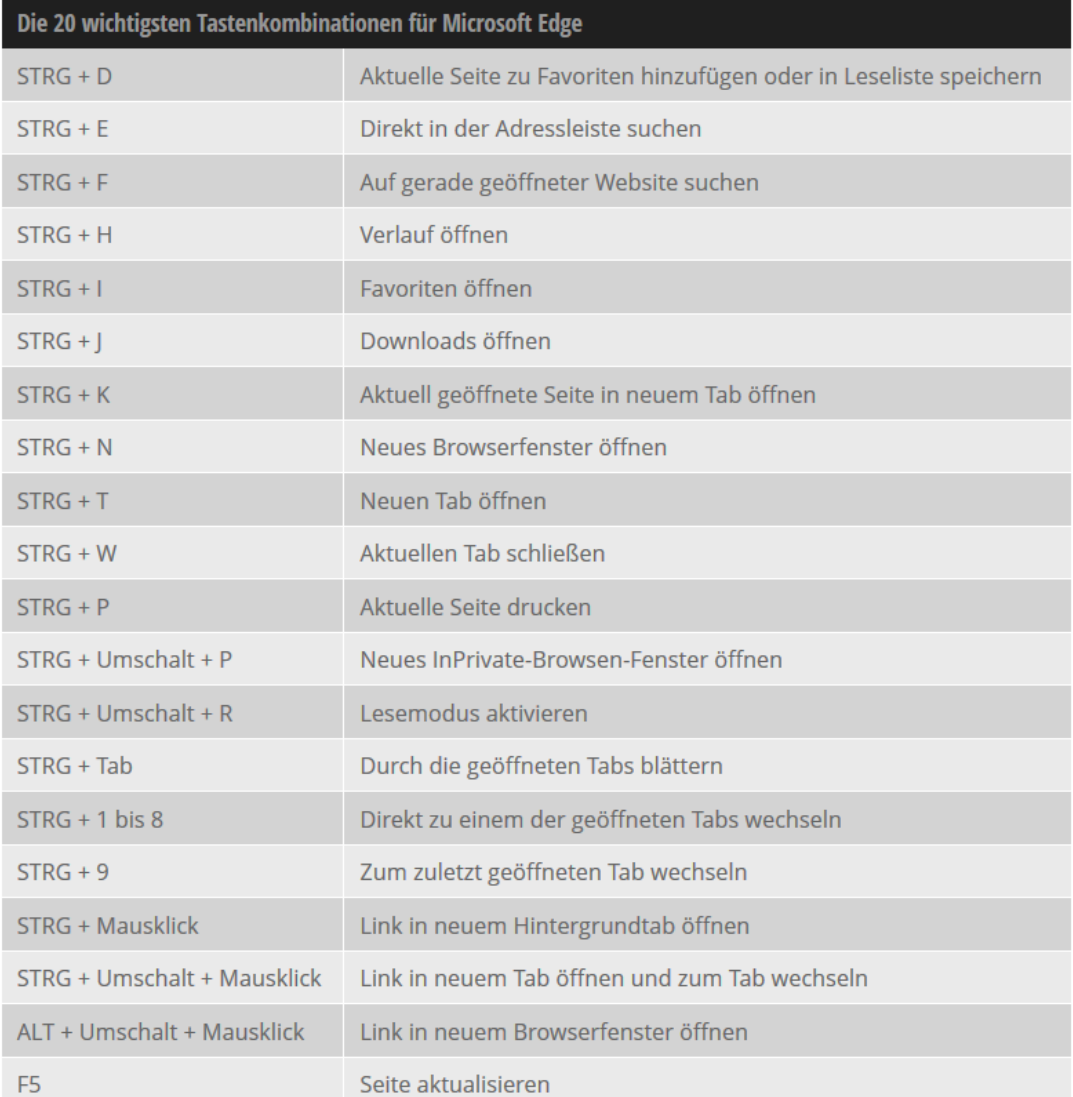

# Firefox Browser – AddOns

<span id="page-7-0"></span>Der Firefox lässt sich mit zahlreichen AddOns beliebig erweitern.

Empfehlenswerte Erweiterungen: **Privacy Badger** Tracker blockieren

**uBlock Origin** Werbung sperren

**OneNote Clipper** Webinhalte in OneNote speichern **Evernote Web Clipper** Inhalte in Evernote speichern

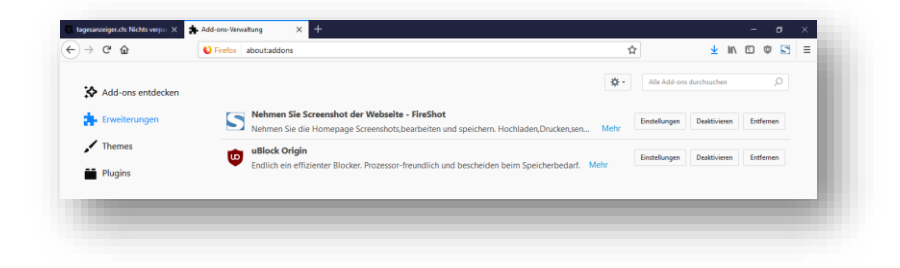

# Fotos & Videos

# IrfanView – Screenshots

#### <span id="page-8-1"></span><span id="page-8-0"></span>Mir IrfanView kann man bequem Screenshots «knipsen» und direkt abspeichern lassen.

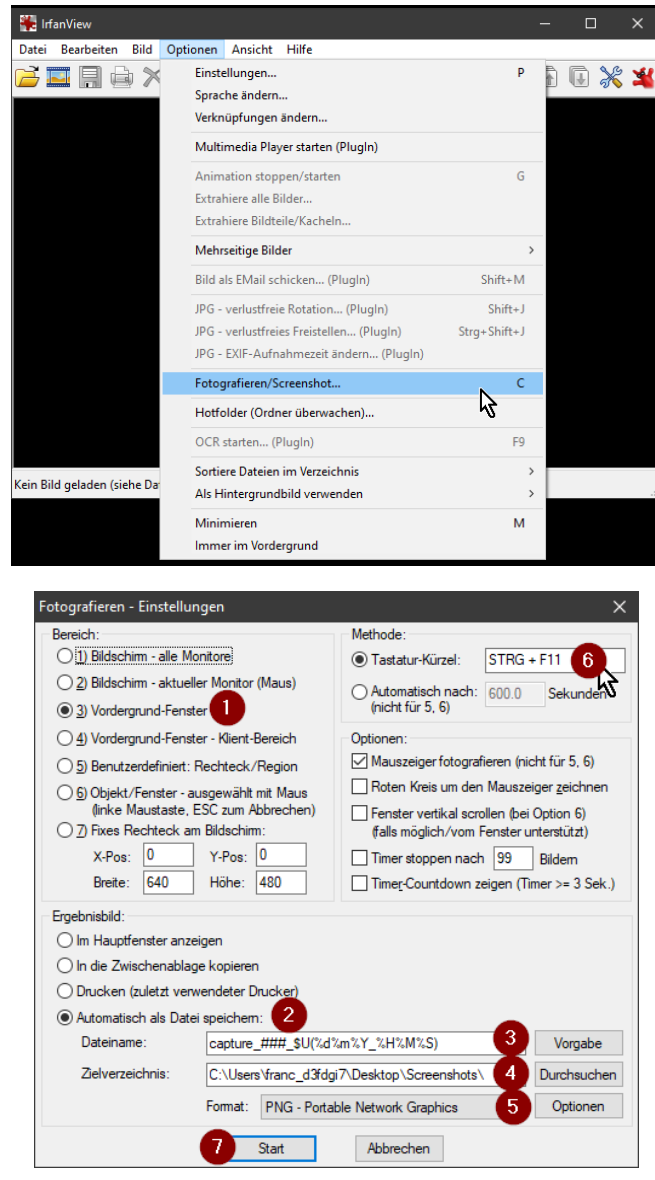

# IrfanView – Stapelverarbeitung

<span id="page-9-0"></span>Ganze Verzeichnisse kann man mit IrfanView in einem Stapel verarbeiten.

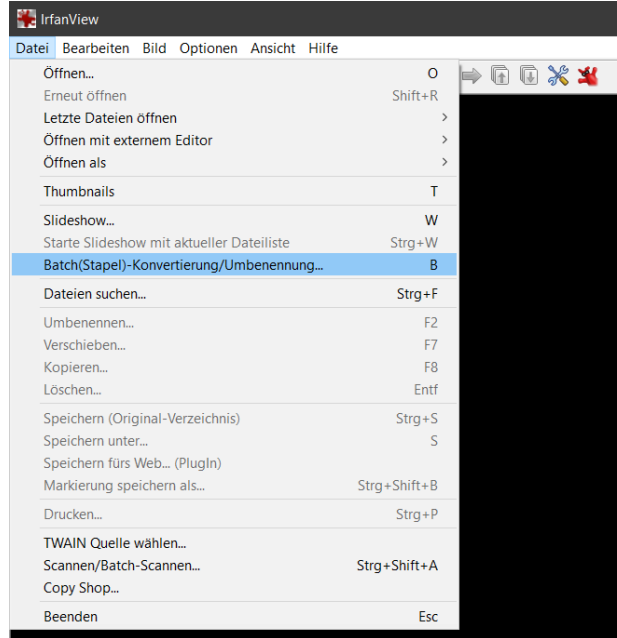

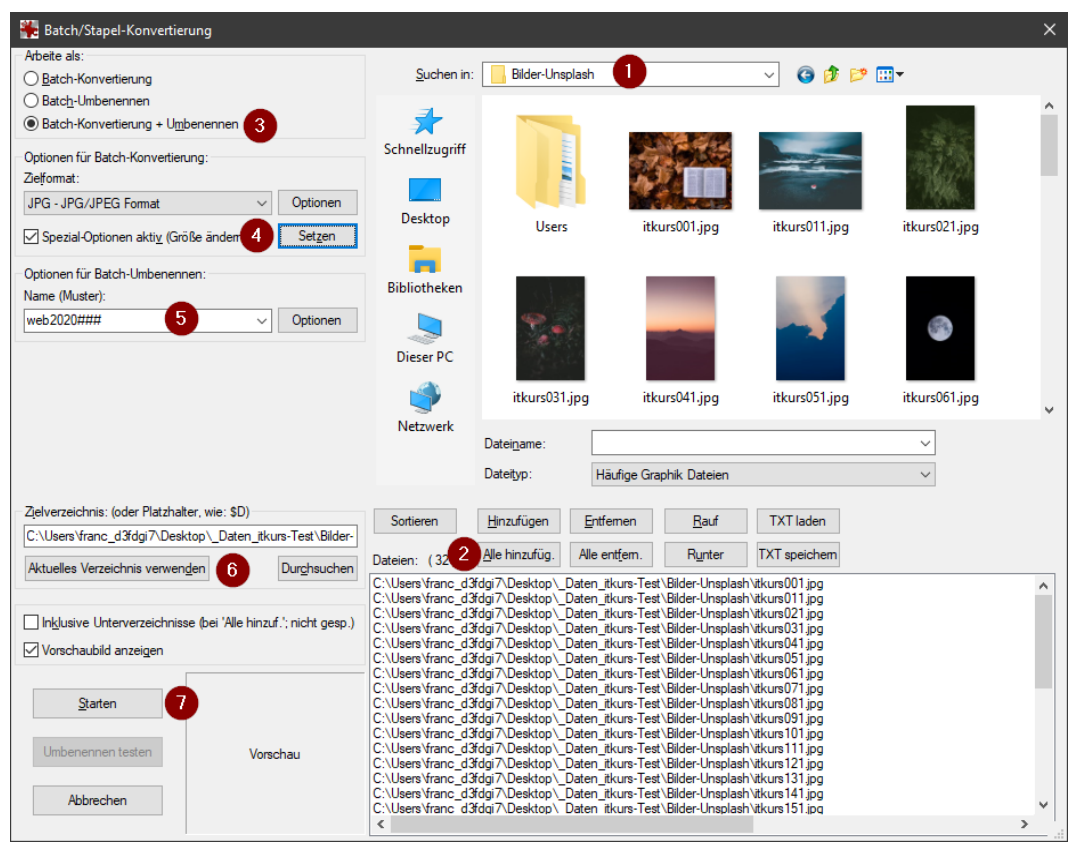

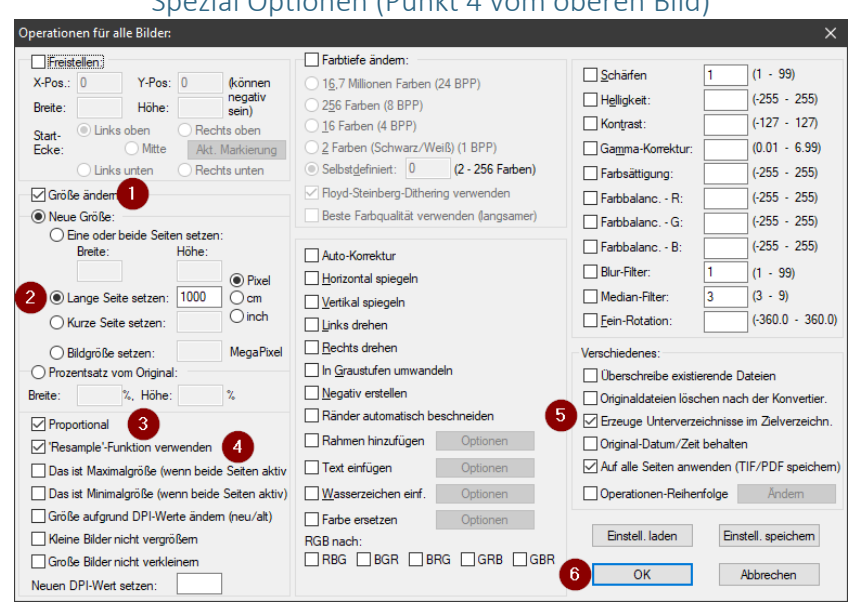

#### Spezial Optionen (Punkt 4 vom oberen Bild)

### Fotos – Bearbeiten

<span id="page-11-0"></span>Das Windows Bordmittel «Fotos» kann Bilder zuschneiden, drehen, farblich anpassen und Flecken korrigieren.

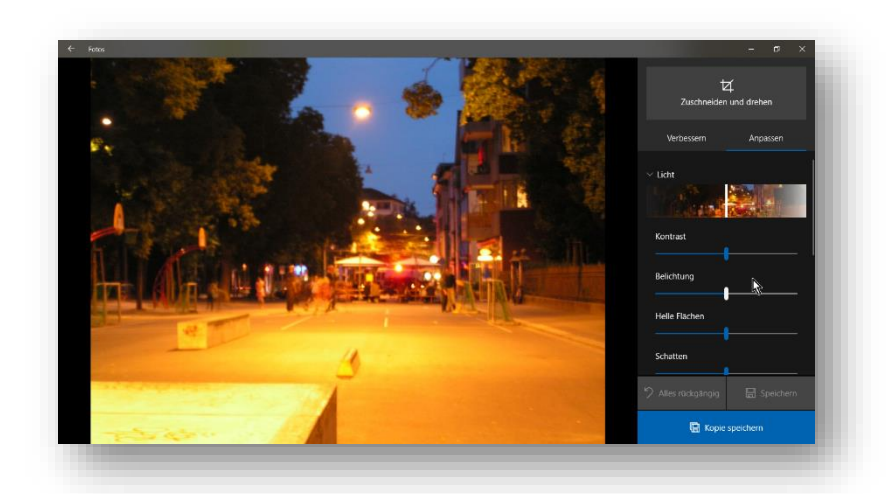

# Video bearbeiten, erstellen

<span id="page-11-1"></span>Fotos kann Videos beschneiden, neu zusammenstellen und z.B. mit Musik untermalen.

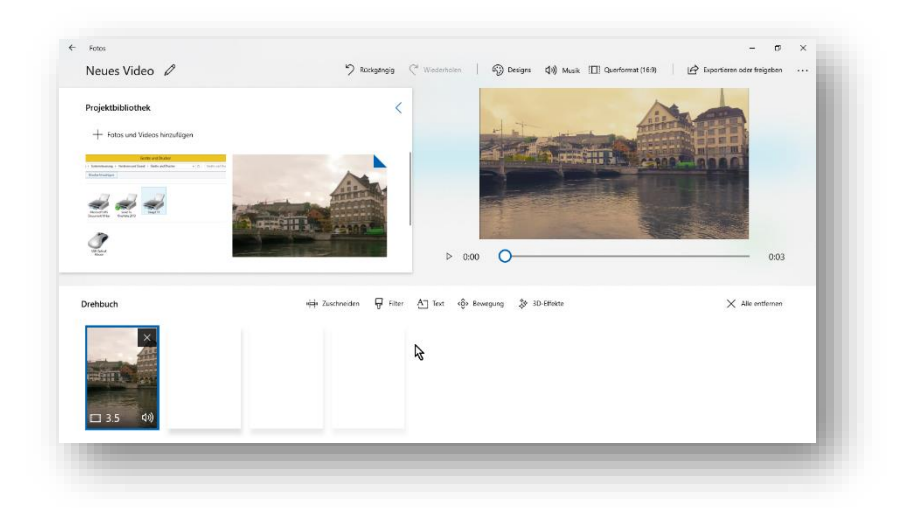

# weiteres zu: Office, Multimedia, Sicherheit …

<span id="page-12-0"></span>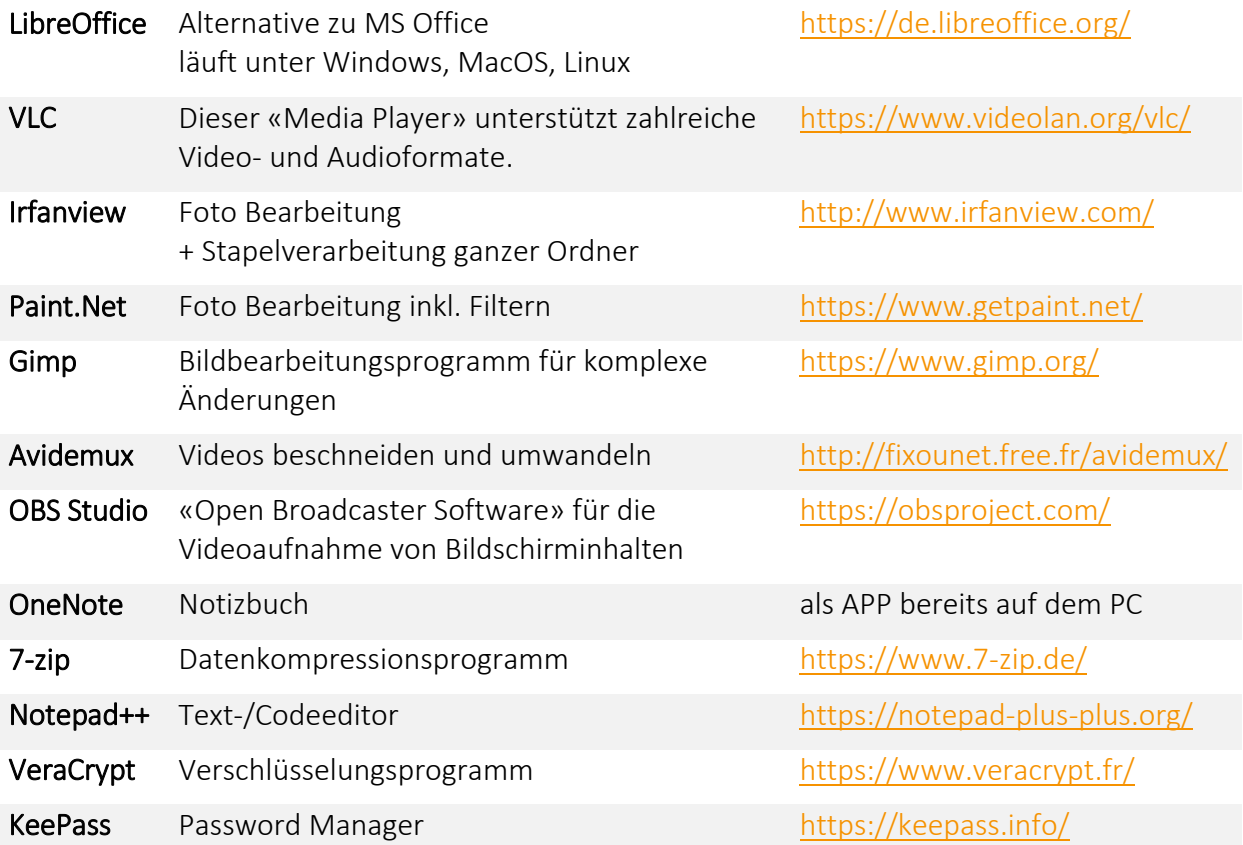